**Photoshop CC 2018 Version 19 HACK Torrent (Activation Code) For PC (2022)**

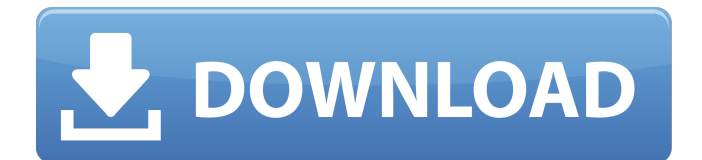

## **Photoshop CC 2018 Version 19 PC/Windows 2022**

Note The software available to you depends on your operating system (see Using Photoshop CS5 on a Mac or Windows Computer for more on working with PCs and Macs). When opening or working on a file from the web, try opening it in the most commonly used browser, usually either Internet Explorer, Firefox, or Safari, depending on the operating system. For example, if you want to work on a file using a Mac, use Safari instead of Firefox or Internet Explorer. \* \* \* In this chapter, you will learn about the following: \* Photoshop's selection tools \* Using Blend Modes and Layer Masks \* Understanding the different ways of manipulating images \* Leveraging the tools in the Liquify filter \* Working with selections and masks \* How to create animated GIFs with Photoshop \* The power of Smart Objects \* Leveraging Photoshop's Brush tool \* Delving into true HDR images # Introduction to Photoshop CS5 The latest version of Photoshop is a significant release that once again offers enhancements to speed and workflow. The enhancements offered are great, as are the improvements made to the basic programs, and even if you think you are more than comfortable working with the older version, you will find many new and upgraded features. If you are just getting into the world of Photoshop, this chapter offers helpful suggestions about the best ways to improve your skills and master the tools, whether you are working as a designer, photographer, or in some other creative role. While this version of Photoshop CS5 includes a number of

### **Photoshop CC 2018 Version 19 Download**

Elements has a wide variety of easy-to-use yet professional features for editing, creating and sharing digital photos. 1. Work with RAW Files Adobe Photoshop has a professional and easy-to-use workflow for image editing. However, it is not recommended for most people who create images on the fly or through mobile photos. Photoshop Elements is your perfect workflow solution. You'll get the latest image editing and photo manipulation tools for creating, optimizing and sharing images. Elements offers you the option to edit your images with the RAW format. You can save your file in the RAW format to work later. Elements provides the opportunity to work with the RAW format because it has the flexibility and fast workflow for the way you work with your images. During your photo shoot, you might capture different files in different lighting conditions, or you might accidentally capture the wrong size for the final product. To edit your RAW files, you can use the standard workflows on Elements. You can use Photoshop and Elements workflows such as: Basic: You can use the basic settings to edit the RAW photos. You can trim the unwanted edges of the image, adjust the white balance, fix the red eye effect, smooth the wrinkles, and more. Manual: You can access the Manual workflow to manually adjust the RAW files. All of the adjustment settings are listed below. You can adjust the white balance, contrast, exposure, exposure/contrast options, exposure/whites and blacks, saturation and more. Workflow allows you to apply the workflow to the RAW files individually. You can apply the Basic workflow to modify the first RAW image, then the Manual workflow to modify the second RAW image, and so on. As you edit RAW images, you'll see a preview of the image. This is great for color correction and retouching. Here's a short video tutorial that shows you how to edit a RAW photo using the manual workflow settings. 2. Use High-Quality Editing Tools Adobe Photoshop is a professional photo editing tool and has a wide variety of tools. These include: Curves: With curves you can improve the contrast in your image or adjust the brightness and color. Your images appear more realistic when you use the curves. Photo filters: Photo filters let you improve the colors in your image. You can a681f4349e

# **Photoshop CC 2018 Version 19 X64**

�m a huge fan of zentangles, but always hated having to keep track of things like tags and patterns. I love this idea! I'll have to look into a way to do this. Thanks! I'd like to try this one- I'm planning an art page in my kids' kindergarten catalog, and would like it to look like it was printed on watercolor paper. Any suggestions? I'm also planning a birthday card, and was wondering how you manage to get so many different decorations on a card without losing the design? Hi, Caroline! This pattern is very interesting. I can get a good color for the paper only if I use a combination of B&W and COLOR images to make the lines. I'm curious, since you also go to the drawing board in your projects – are you looking at the colors in your head as you work the design or are you looking at the drawing board? And does it matter if your images have what you consider an "outdated" look? Thanks for sharing! I love the way the new border look on your page. I love how you've used a mountain landscape to show the art print and how you've added a flower blossoming in the background. Brilliant! How do you know when you have enough borders? Thanks for sharing! Oh, I forgot to say I hope the new borders will still fit my  $11\times14$  photo. It will be interesting to see if it is "fitting" the 11×14 square print and I still have time to change it with new image. I love this pattern! I would like to do the same with a "bob and weave" style for a card but I'm finding it difficult. I use Photoshop and love the feature that keeps the layer order the same. I just need to get it right! Thanks! This is gorgeous! I love how the drop shadow/gloss effect gives the whole border look. I made a fall themed photo gallery from scratch last year, but I just can't resist the freebies I'm finding on the net these days. Keep them coming, Caroline! This is a wonderful idea and I can see a lot of possibilities. However, I have to wonder how you guys handle it when you go back to print the borders to

### **What's New In Photoshop CC 2018 Version 19?**

#### #ifndef CUTE\_OCTAVE\_MOVING\_ZIPPER\_HPP #define

CUTE OCTAVE MOVING ZIPPER HPP #include #include #include namespace cute { using namespace octave; template class moving\_zip { public: moving\_zip() { } moving\_zip(const dvec& vectors, const dvec& z); void update(dvec& left, dvec& right, const dvec& x, const dvec& xleft, const dvec& xright, const dvec& z0, const dvec& z1); dvec x(dvec& x, const dvec& y) const; dvec y(dvec& y, const dvec& x) const; dvec z0(dvec& z0) const; dvec z1(dvec& z1) const; dvec z(dvec& z) const; private: const dvec& x\_; const dvec& y\_; const dvec& z0\_; const dvec& z1\_; const dvec& data\_; }; template moving\_zip::moving\_zip(const dvec& vectors, const dvec& z): x\_(vectors.begin()), y\_(vectors.end()), z0\_(z.begin()),

# **System Requirements:**

Linux Mac OS X Windows Minimum: OS: Windows 10, Windows 8, Windows 8.1, Windows 7, Windows Vista Processor: Intel Pentium Dual Core E6500 Memory: 1 GB RAM Graphics: Intel HD 4000 (Shared Memory) with Direct3D 10.1 support DirectX: Version 11 Network: Broadband Internet connection Storage: 4 GB available space

Related links:

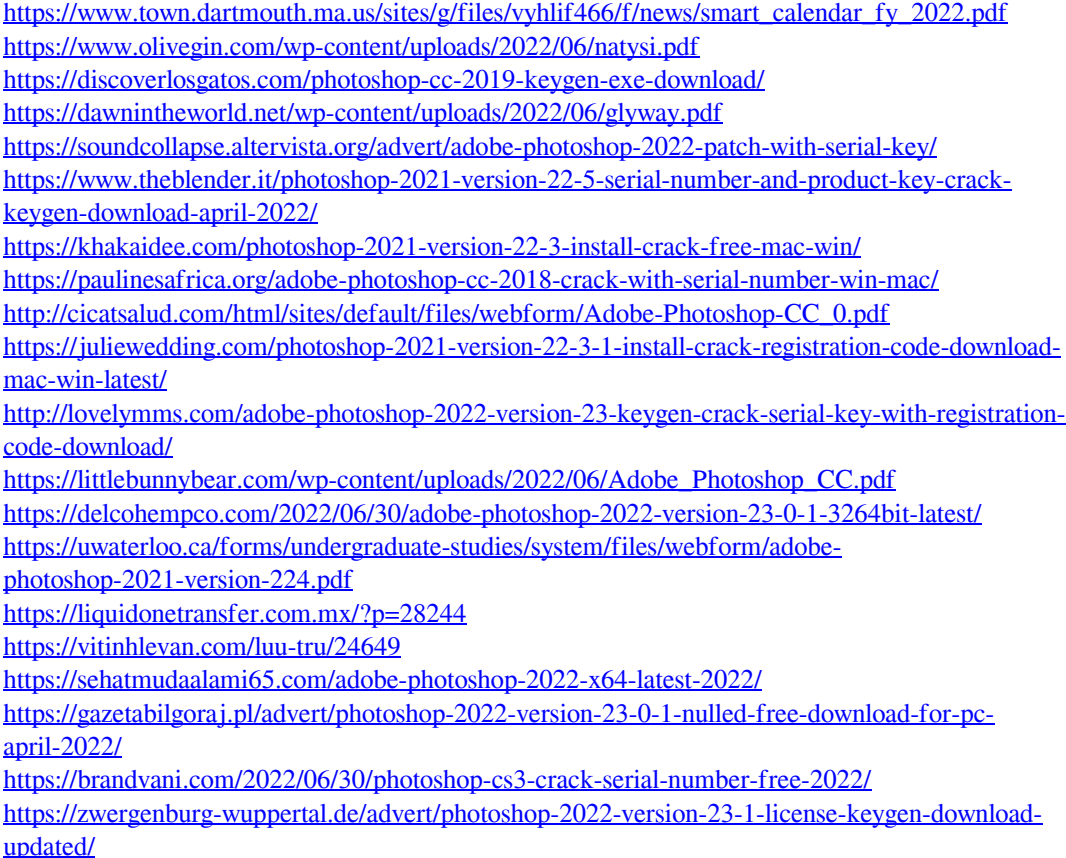